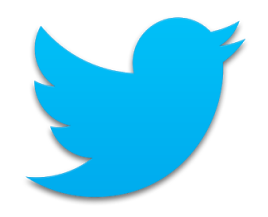

### Use Twitter for Your Job Search: Engage Employers

Campaign Management Team B Right Management February 24, 2014

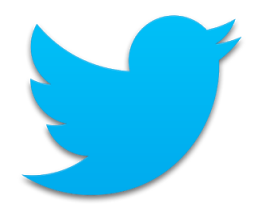

## Twitter

Mission: To give everyone the power to create and share ideas and information instantly, without barriers.

- 241 million monthly active users
- 500 million Tweets are sent per day
- 76% of active users are on mobile
- 77% of accounts are outside the U.S.
- Supports 35+ languages

Source: Twitter Fact Sheet - https://about.twitter.com/company

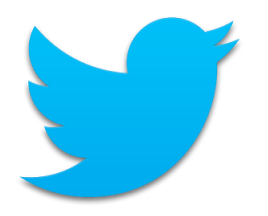

# Why Twitter?

- Timely News (search)
- Discover News & Articles (search)
- Instant Customer Support (tweet)
- Specific Answers and Advice (tweet)
- Job Search (search) (follow)

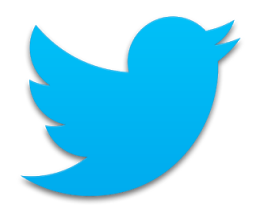

# Twitter Terms

- **Tweet:** A message of no more than 140 characters.
- **Direct Message (DM):** A private message sent via Twitter. You can only send to a user who is following you; you can only receive direct messages from users you follow.
- **Mention:** A Tweet that contains "@[username]" anywhere in the body of the Tweet.
- **Follow:** Subscribe to a users Tweets or updates on the site.
- **Re-tweet (RT):** A re-posting of someone else's Tweet. Option: preceded by "RT" and "@[username]" to give credit to the original poster.
- **@Reply:** A Tweet posted in reply to another user's message. Always begins with "@[username]".
- **Hashtag (#):** Used to mark keywords or topics in a Tweet so that it can be searched. #Jobs

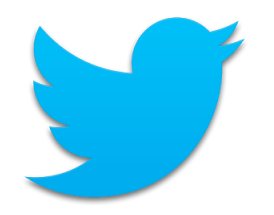

### Twitter Home

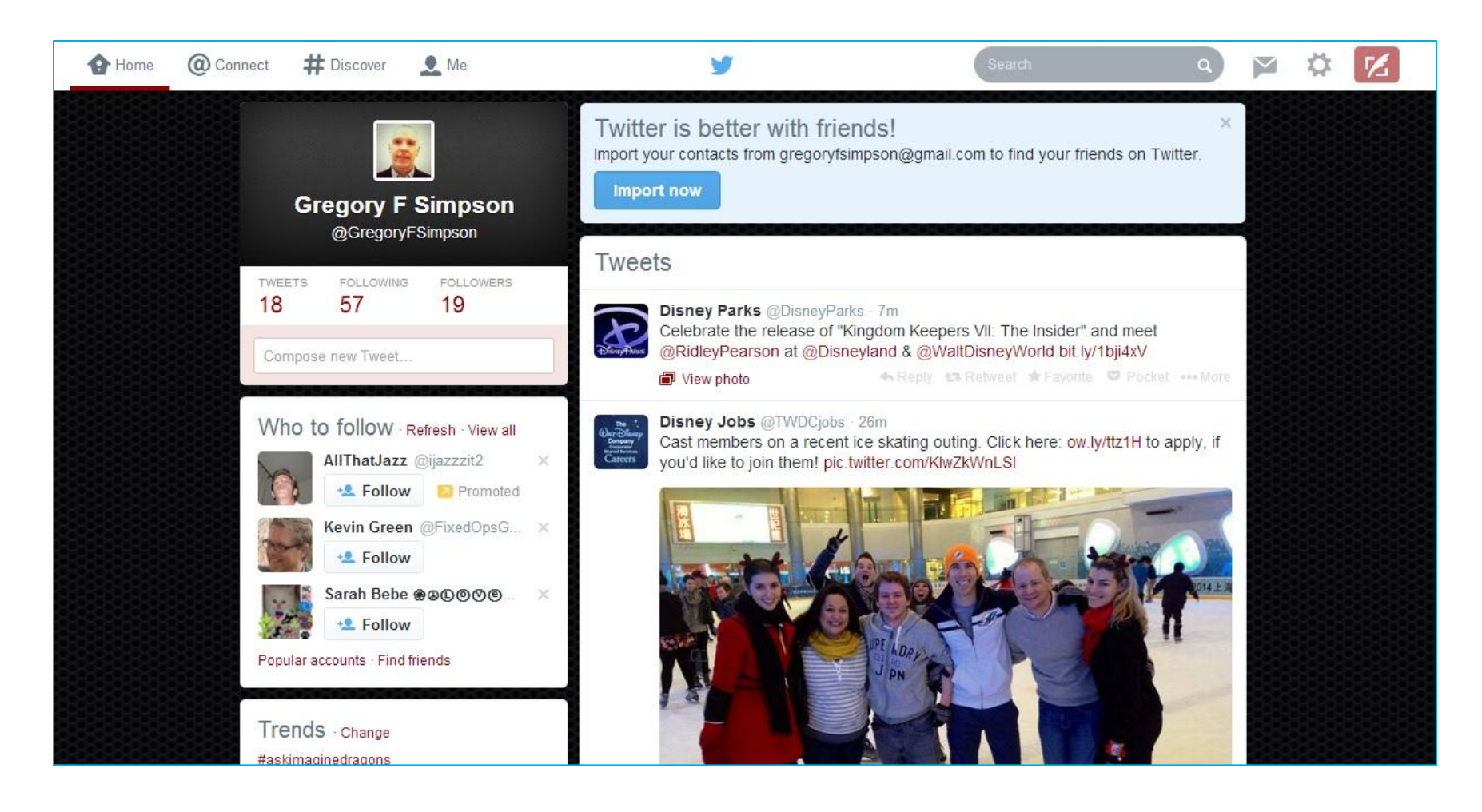

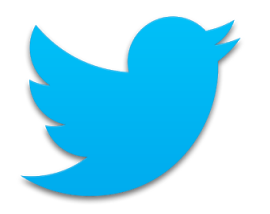

### #Discover

Discover new and engaging things to do on Twitter.

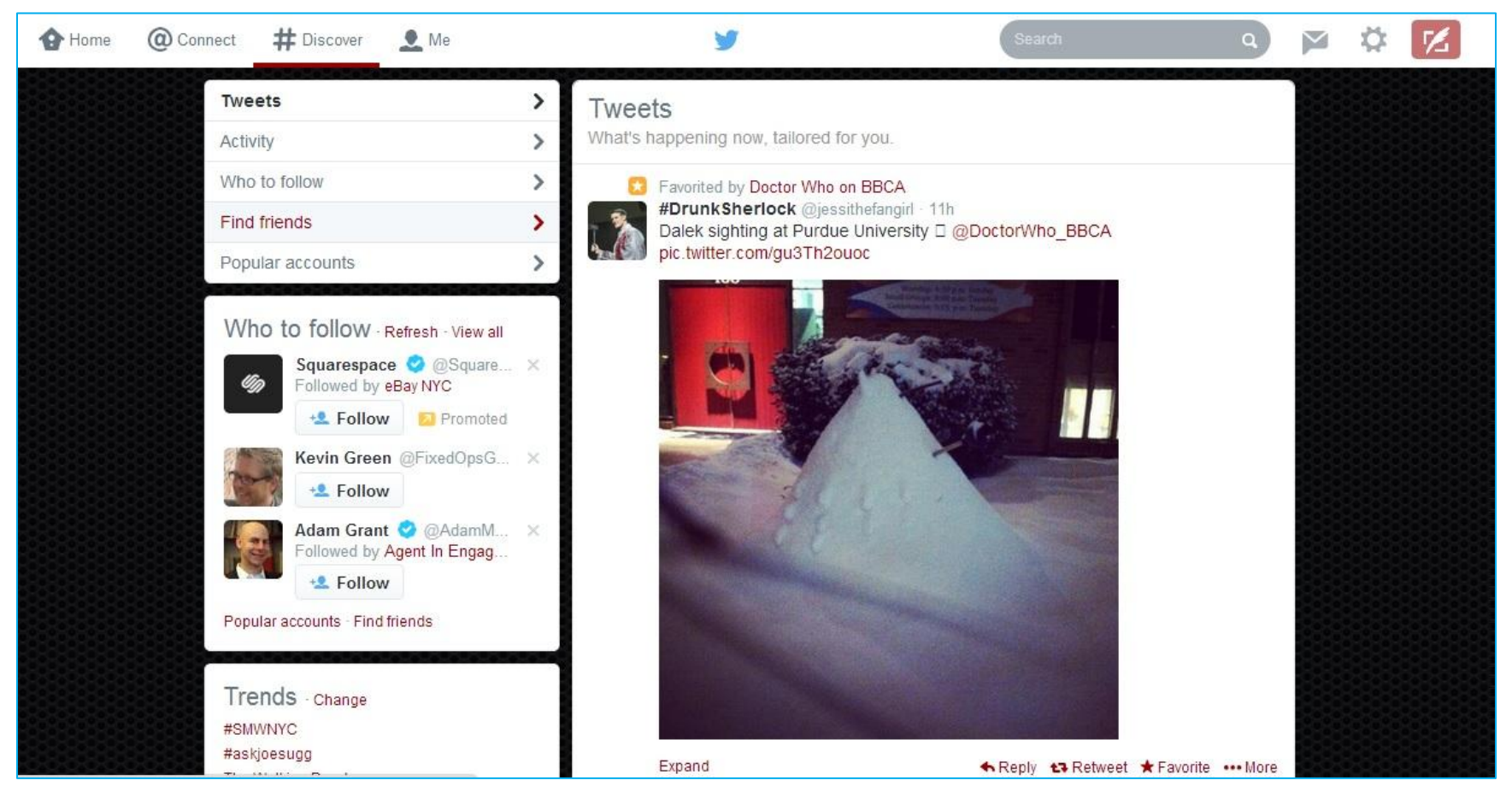

2/24/2014 Gregory F Simpson zon and step the step of the step of the step of the step of the step of the step of the step of the step of the step of the step of the step of the step of the step of the step of the step of the step of the step of the s

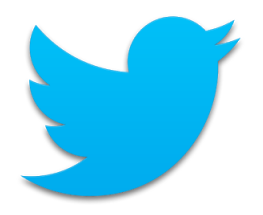

## Search

Search all public Tweets for keywords, usernames, hashtags, or subject.

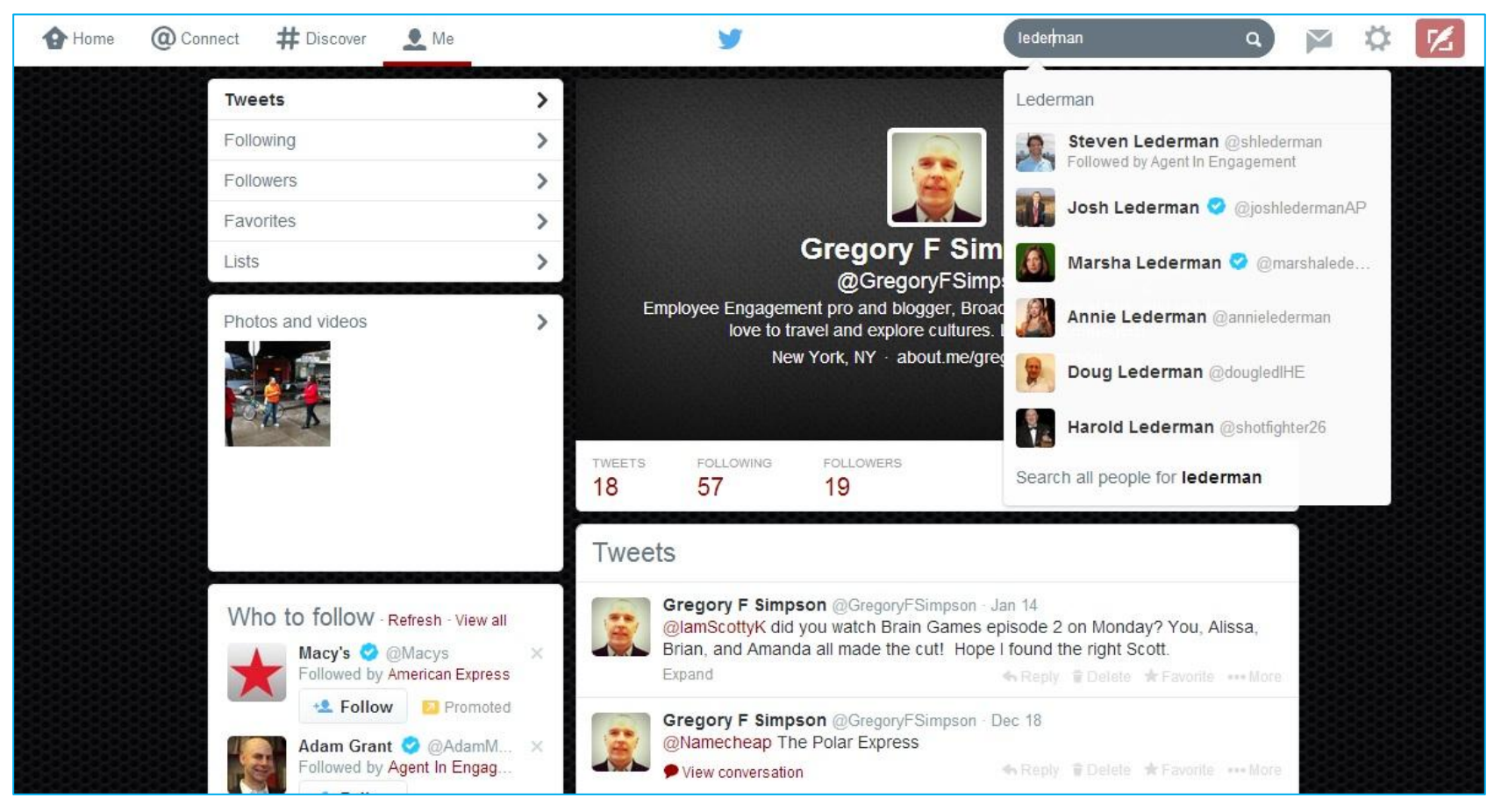

2/24/2014 Gregory F Simpson zon and step the step of the step of the step of the step of the step of the step of the step of the step of the step of the step of the step of the step of the step of the step of the step of the step of the step of the s

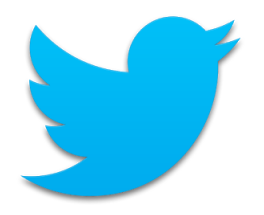

# Following

List of people and companies to which I've chosen to subscribe.

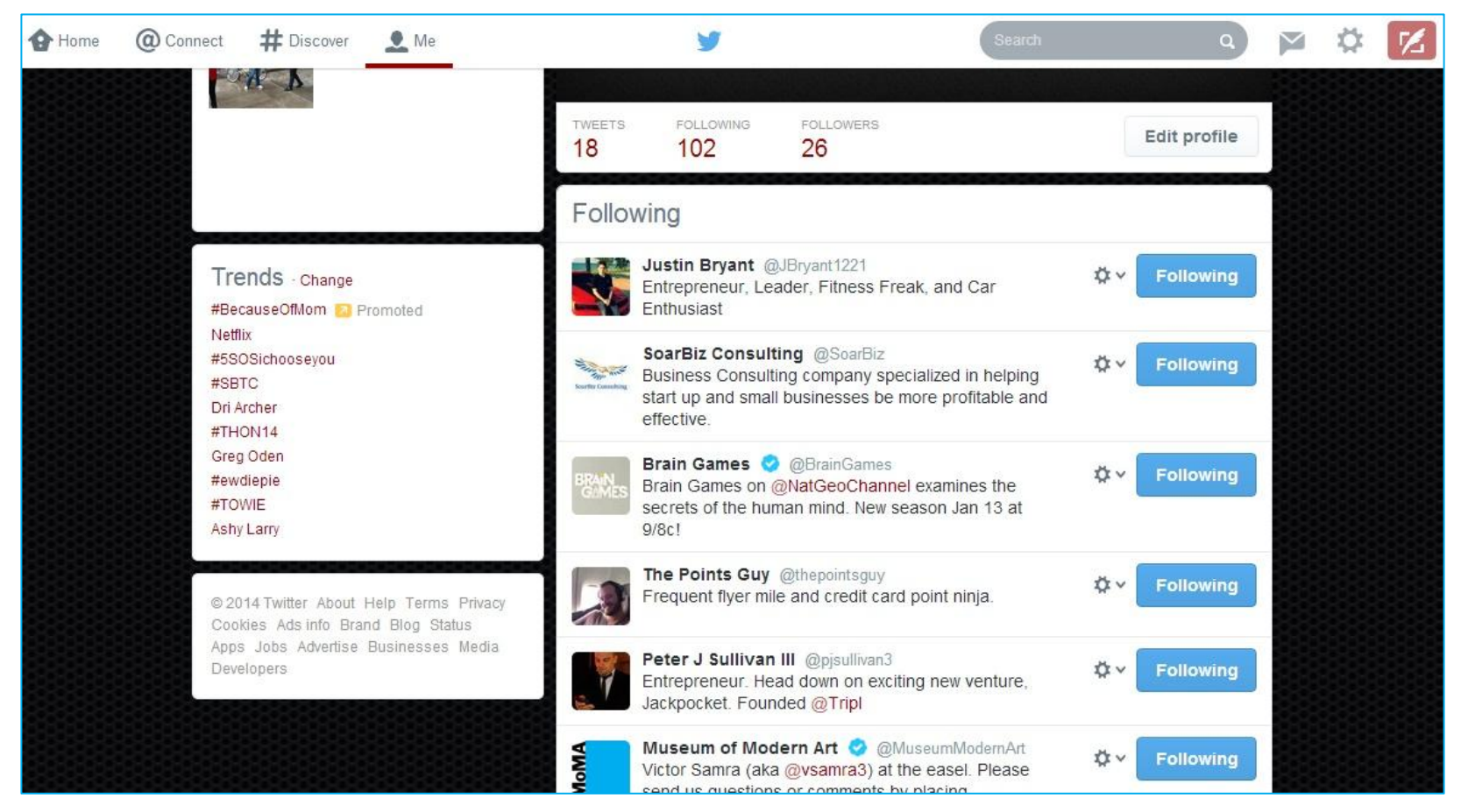

### Compose new Tweet (1 of 4)

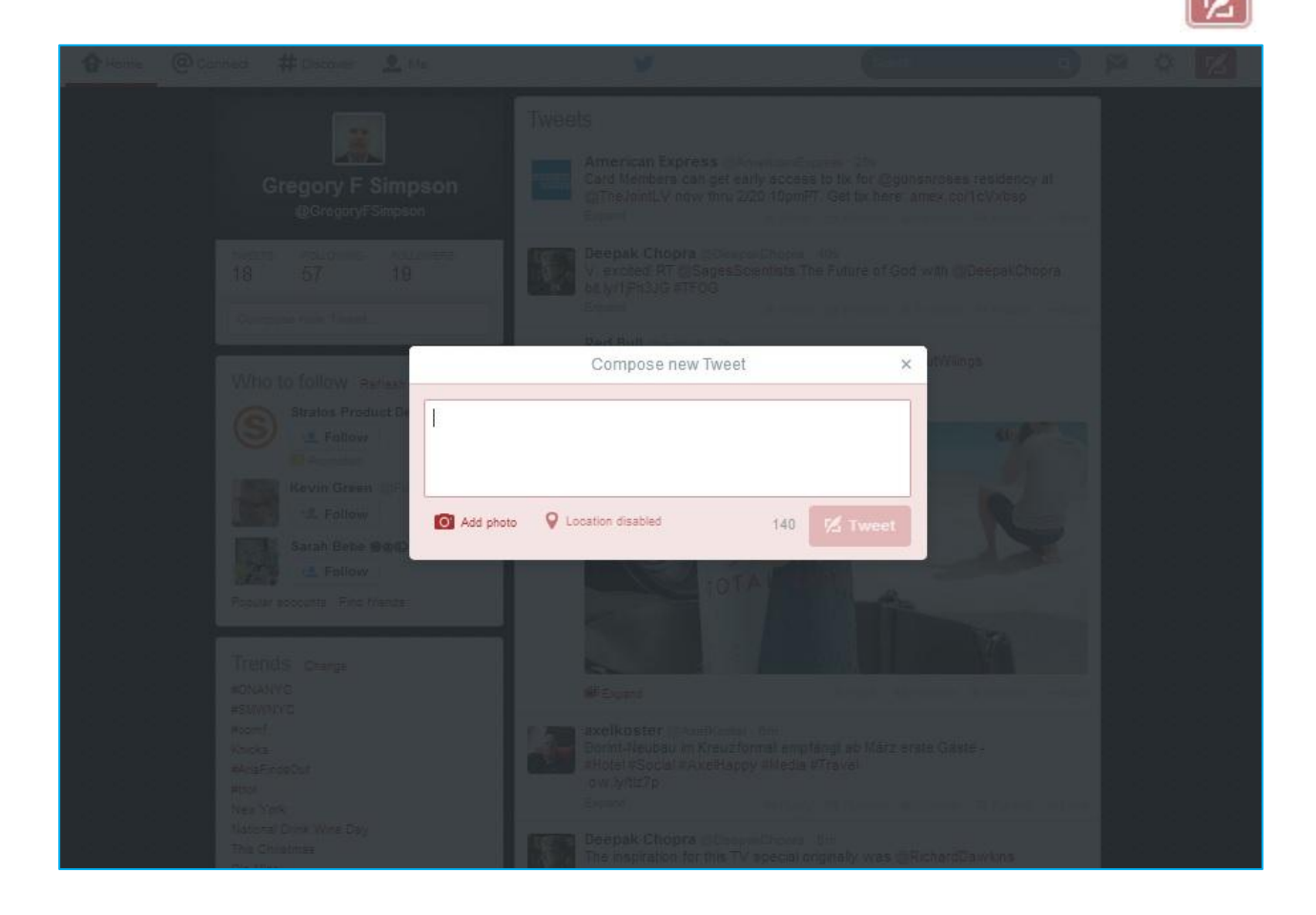

2/24/2014 Gregory F Simpson @gregoryfsimpson <sup>9</sup>

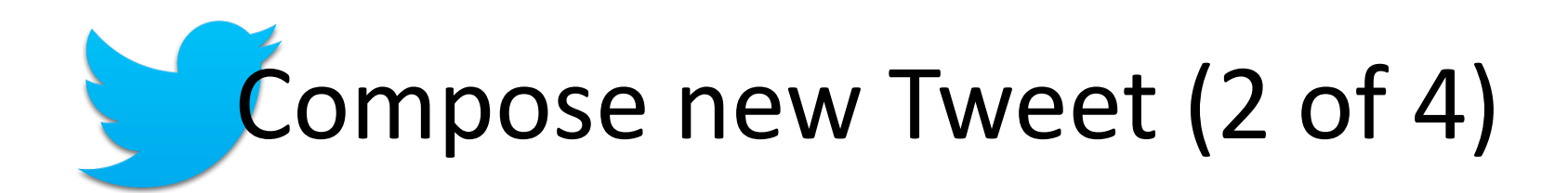

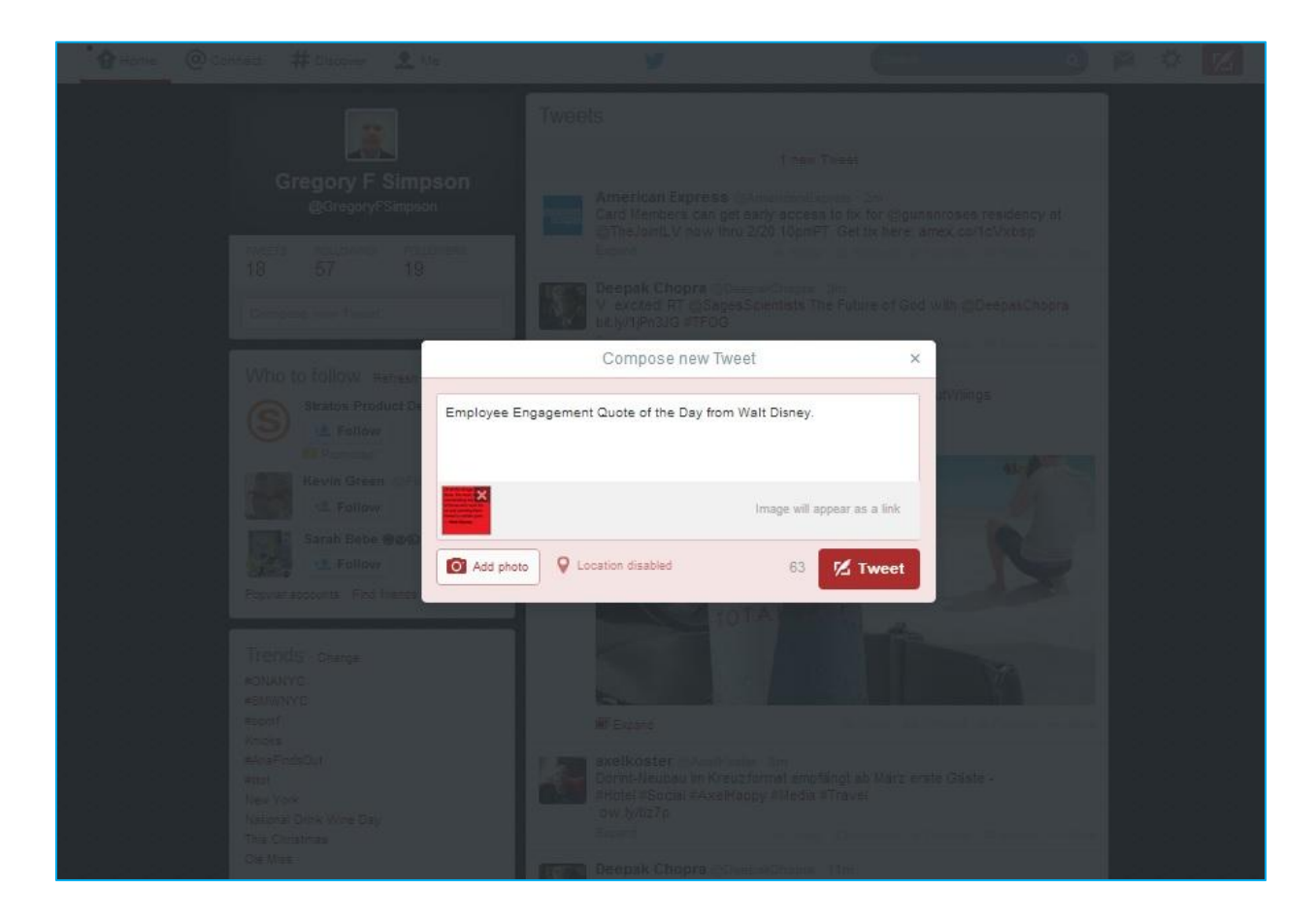

2/24/2014 Gregory F Simpson zon and the state of the state of the state of the state of the state of the state of the state of the state of the state of the state of the state of the state of the state of the state of the state of the state of the st

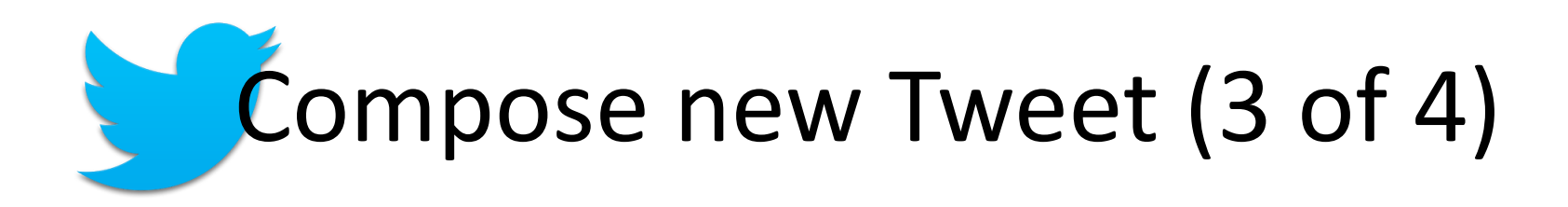

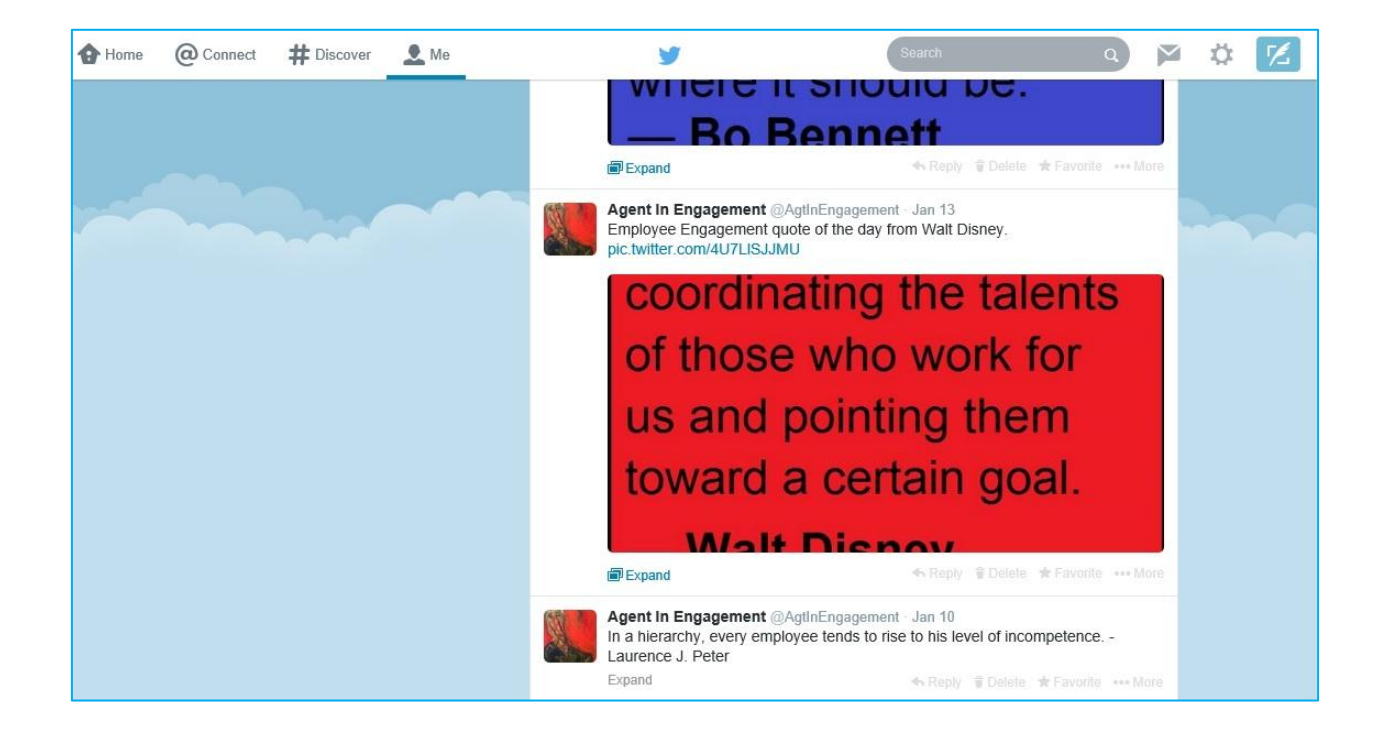

2/24/2014 Gregory F Simpson extending the control of the control of the control of the control of the control of the control of the control of the control of the control of the control of the control of the control of the control of the control of th

# Compose new Tweet (4 of 4)

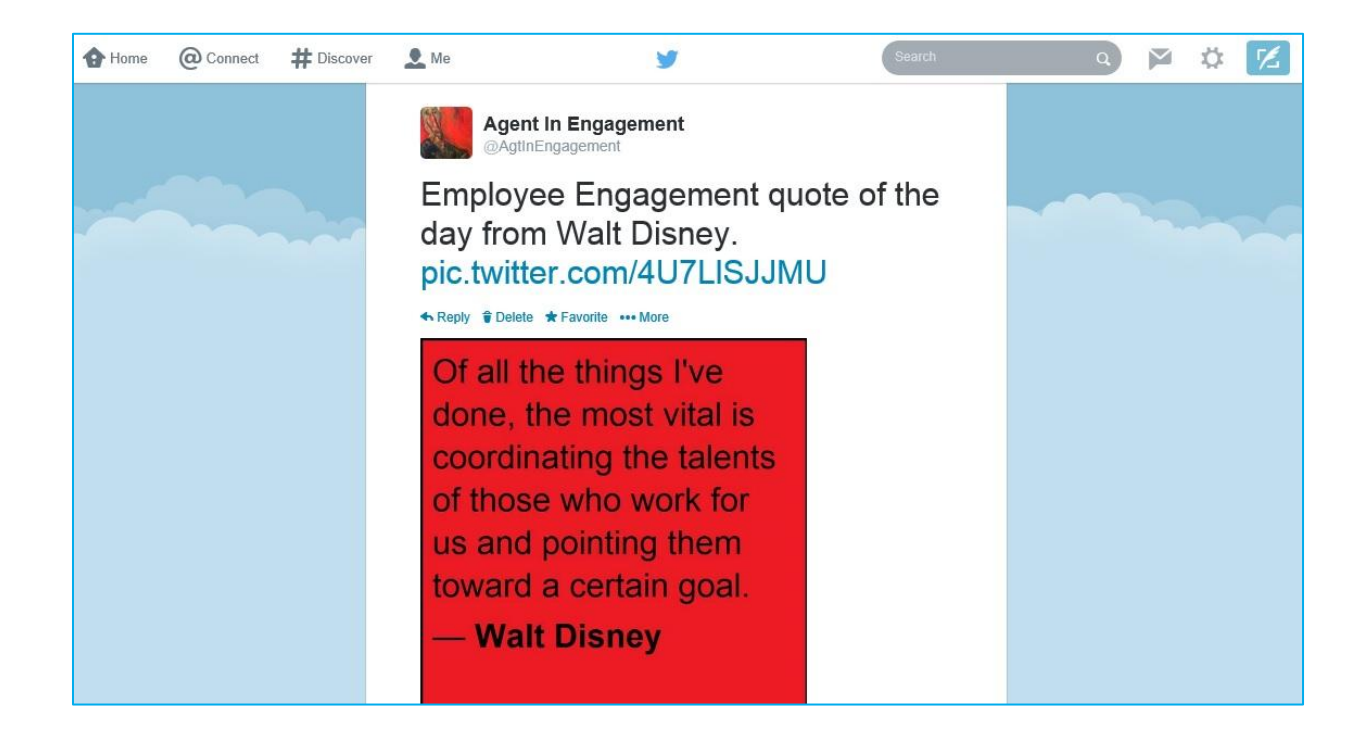

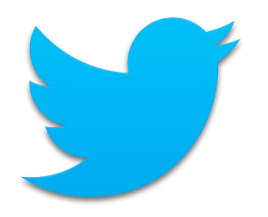

# Best Practices

- Share useful information.
- Keep Tweets to between 100-120 characters to allow room for links and hashtags.
- Use no more than two hashtags per Tweet.
- Use bit.ly or goo.gl URL shorteners to save space.
- Photos increase the chance of your Tweet being read.
- Companion sites: TweetDeck, HootSuite, Buffer

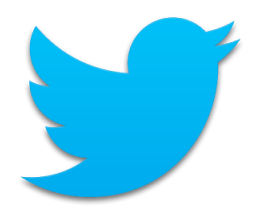

# Job Search on Twitter

- Follow your bucket list companies job-related usernames. **DisneyJobs (@TWDCjobs)**
- Search by company name, role, and/or location. **Disney Employee Engagement NYC**
- Search for usernames: **NycHrJobs (@nyc\_hr\_jobs)**
- TweetMyJobs.com (largest Twitter job board)
- TwitJobSearch.com
- Twellow.com (directory of public Twitter accounts)

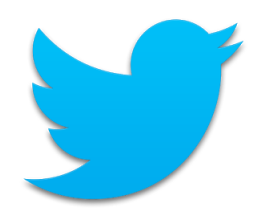

Create A Twitter Account

Home

@Connect

#Discover

Me

**Search** 

Direct Messages (DM)

Settings

### **APPENDIX**

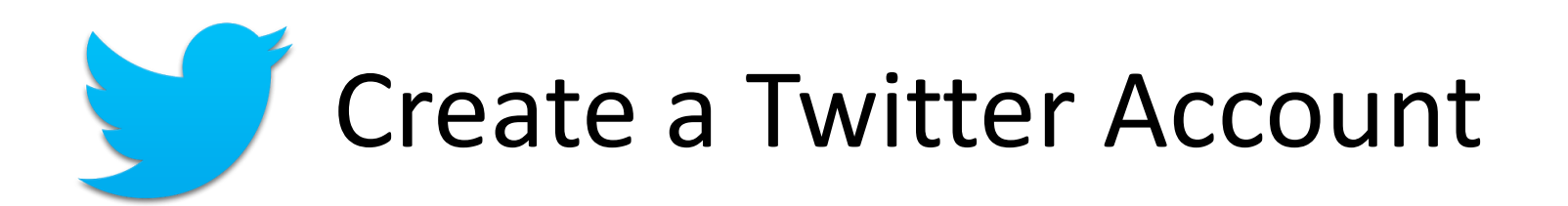

Go to [http://twitter.com](http://twitter.com/) and find the sign up box, or go directly to [https://twitter.com/signup.](https://twitter.com/signup)

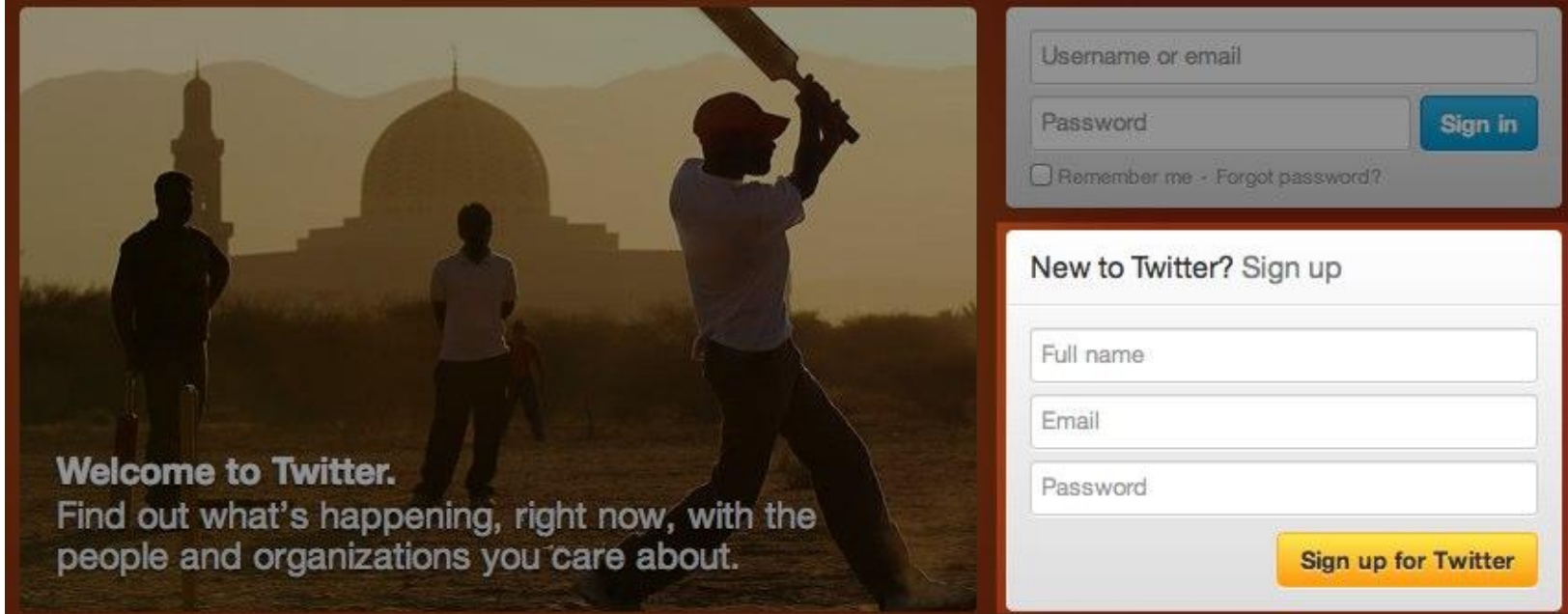

### Enter your **Full name**, **Email**, and a **Password**. Click **Sign up for Twitter**.

# Create a Twitter Account

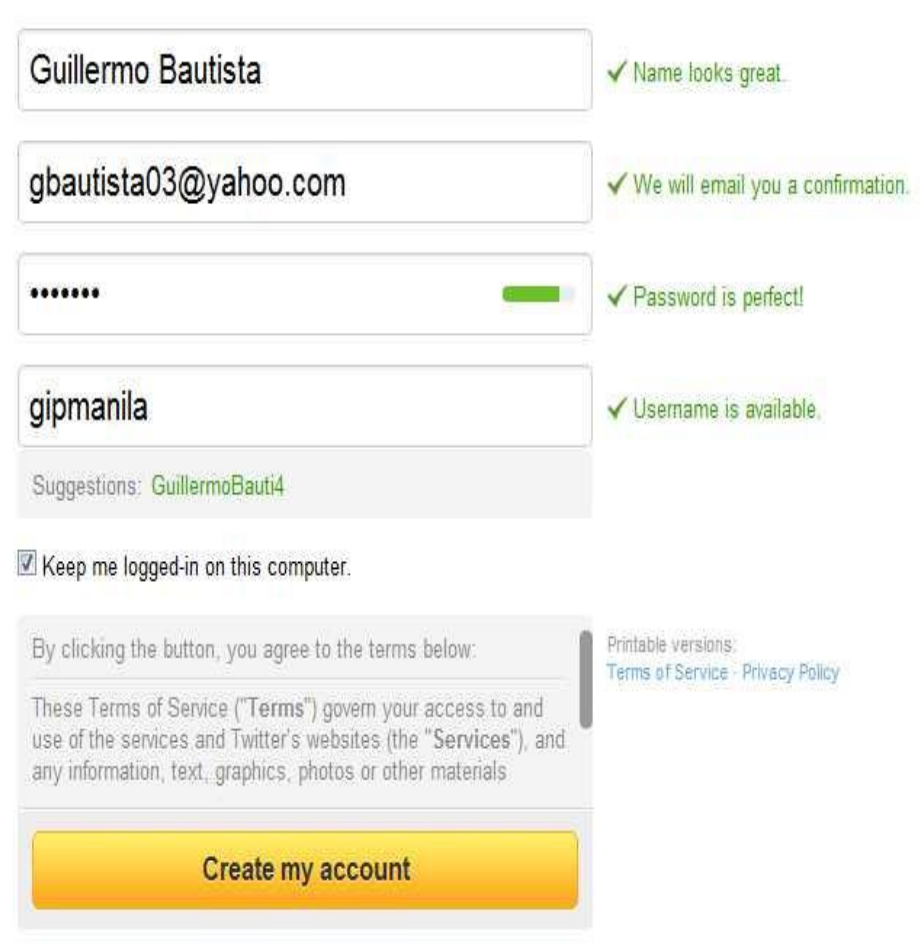

- Name, Email, and Password are populated from previous screen.
- **Select username** (type your own or choose one suggested) and determine availability. **Character limit: 15**
- **Double-check** the information and click **Create my account.** You may be asked to complete a Captcha.
- Twitter will send a **confirmation email. C**lick the link in that email to confirm your email address and account.

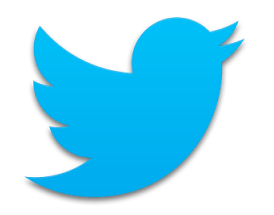

### Twitter Home

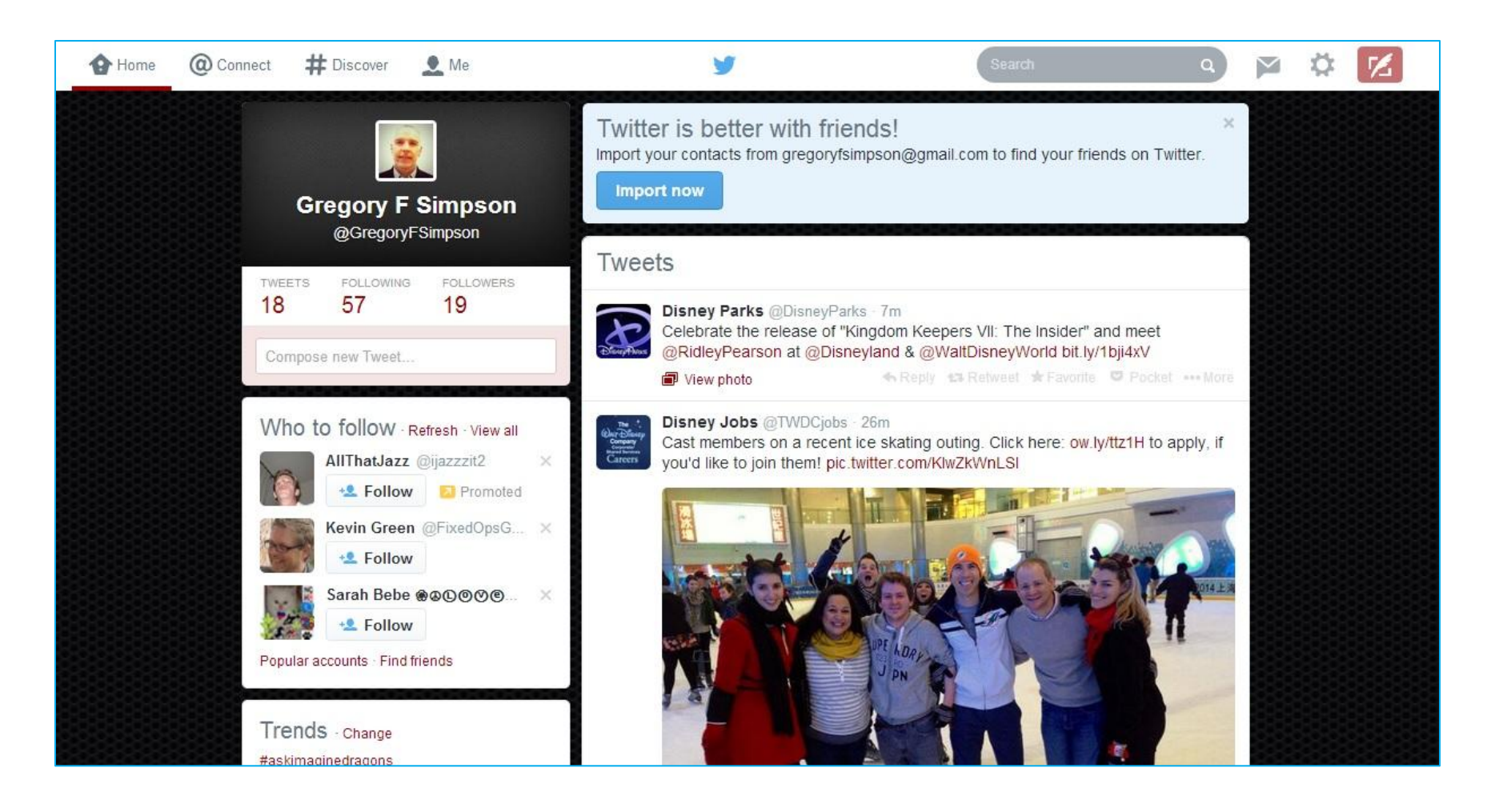

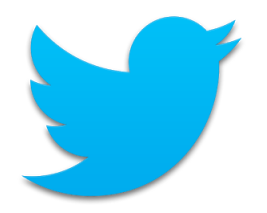

### @Connect

View interactions, mentions, recent follows and Retweets.

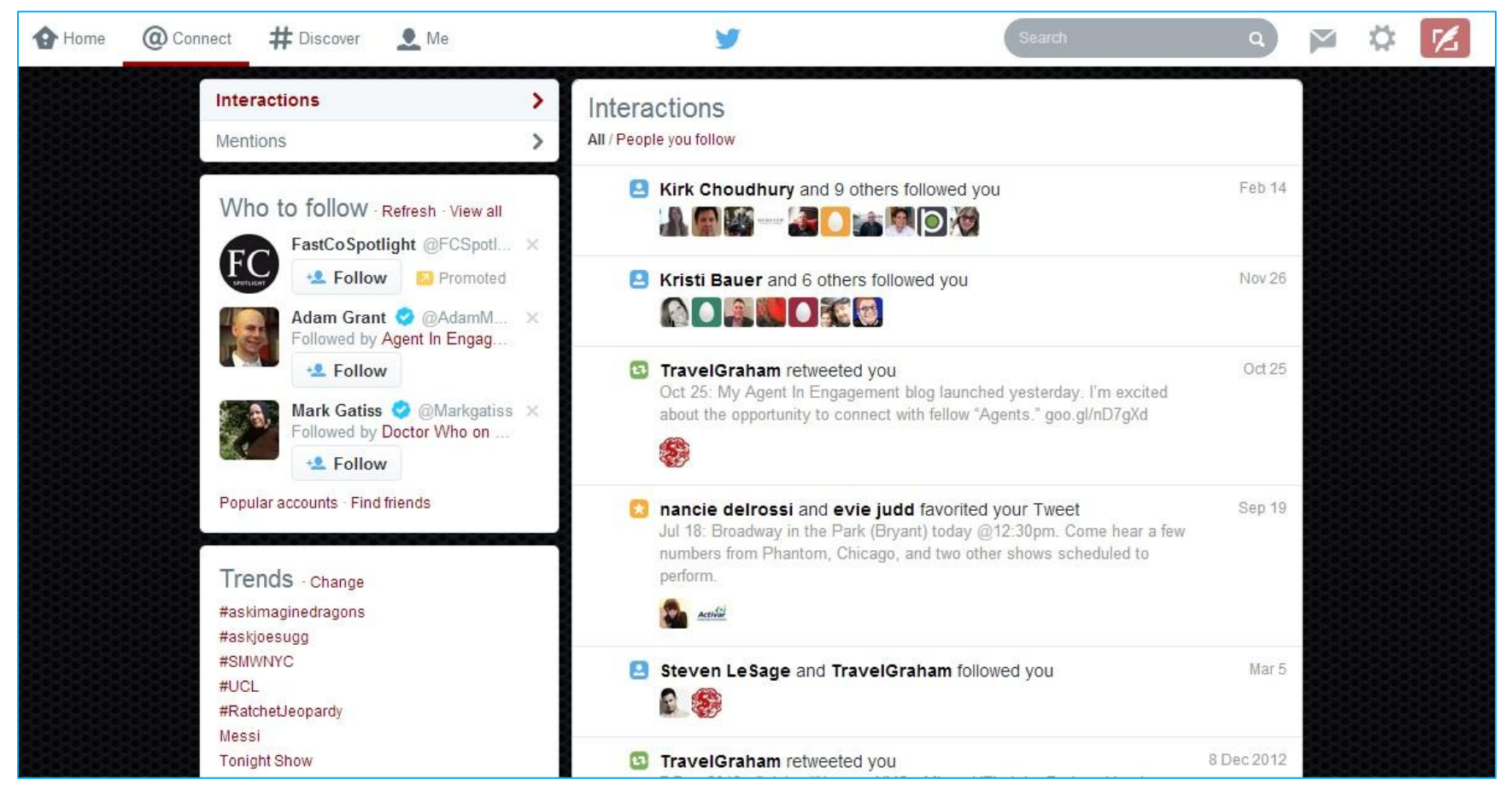

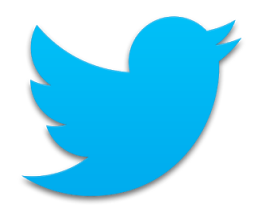

### #Discover

Discover new and engaging things to do on Twitter.

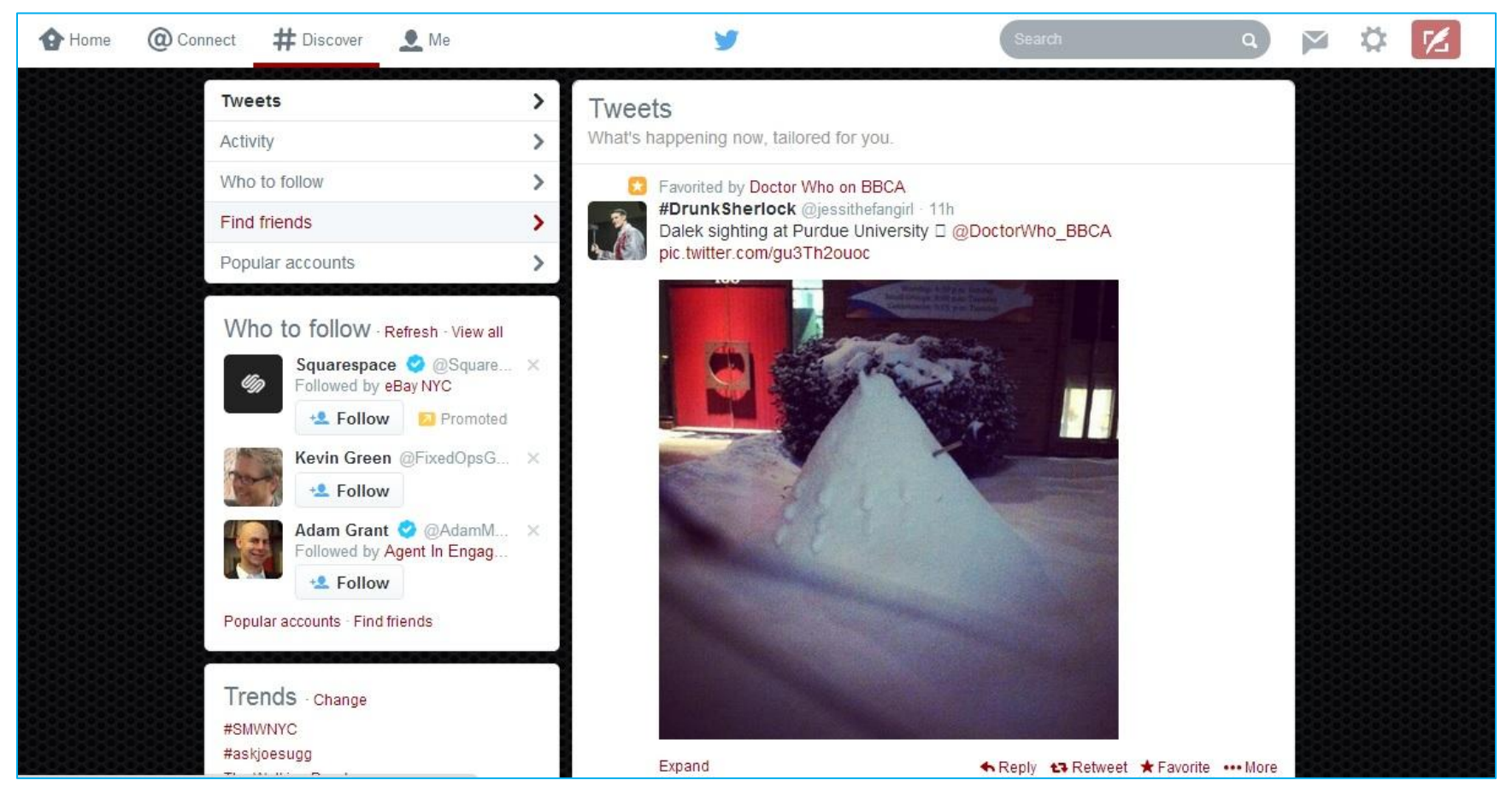

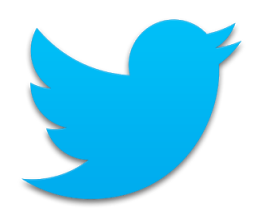

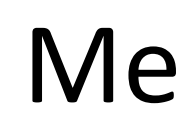

#### All about your account.

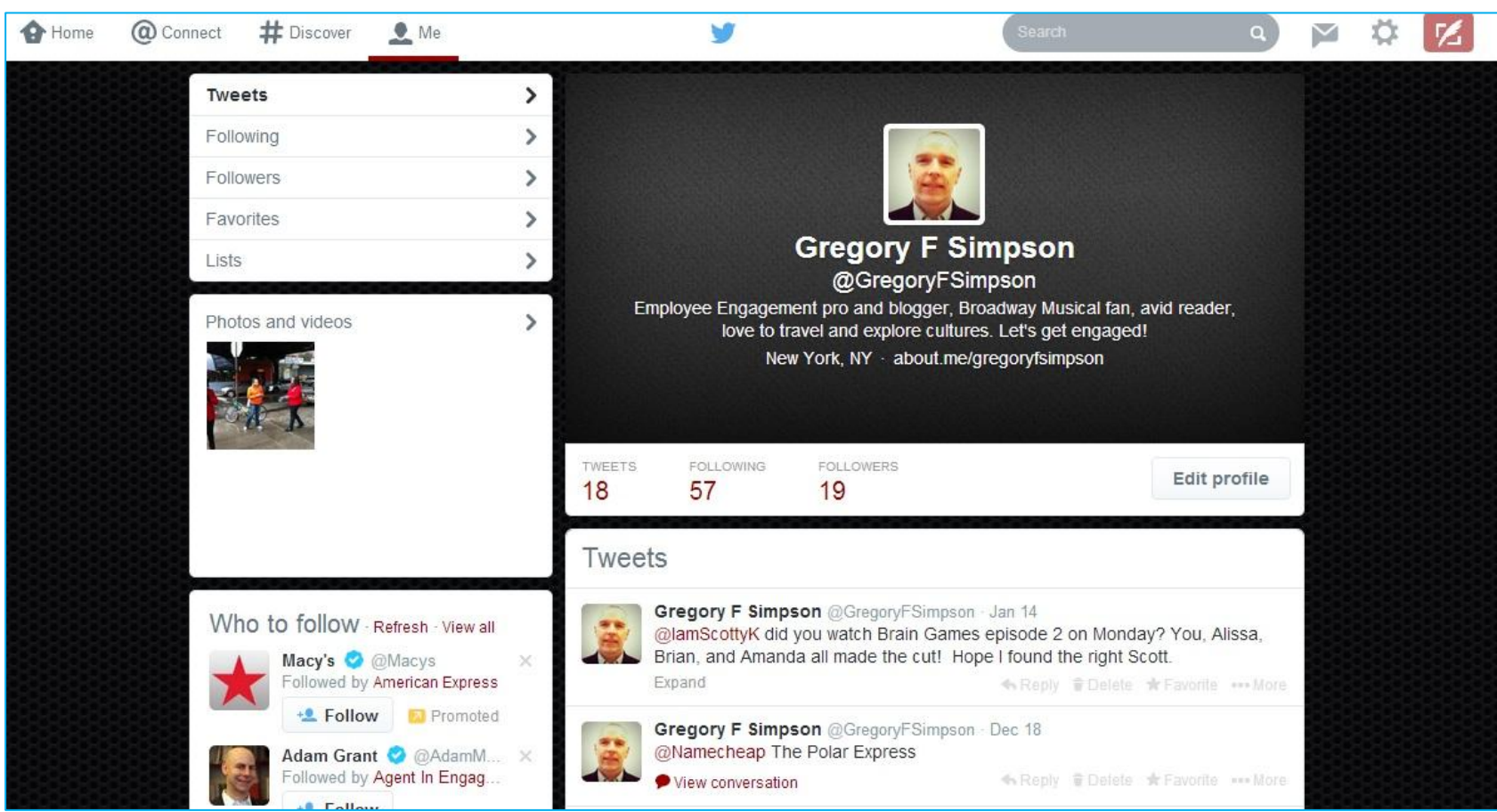

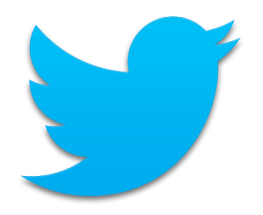

## Search

Search all public Tweets for keywords, usernames, hashtags, or subject.

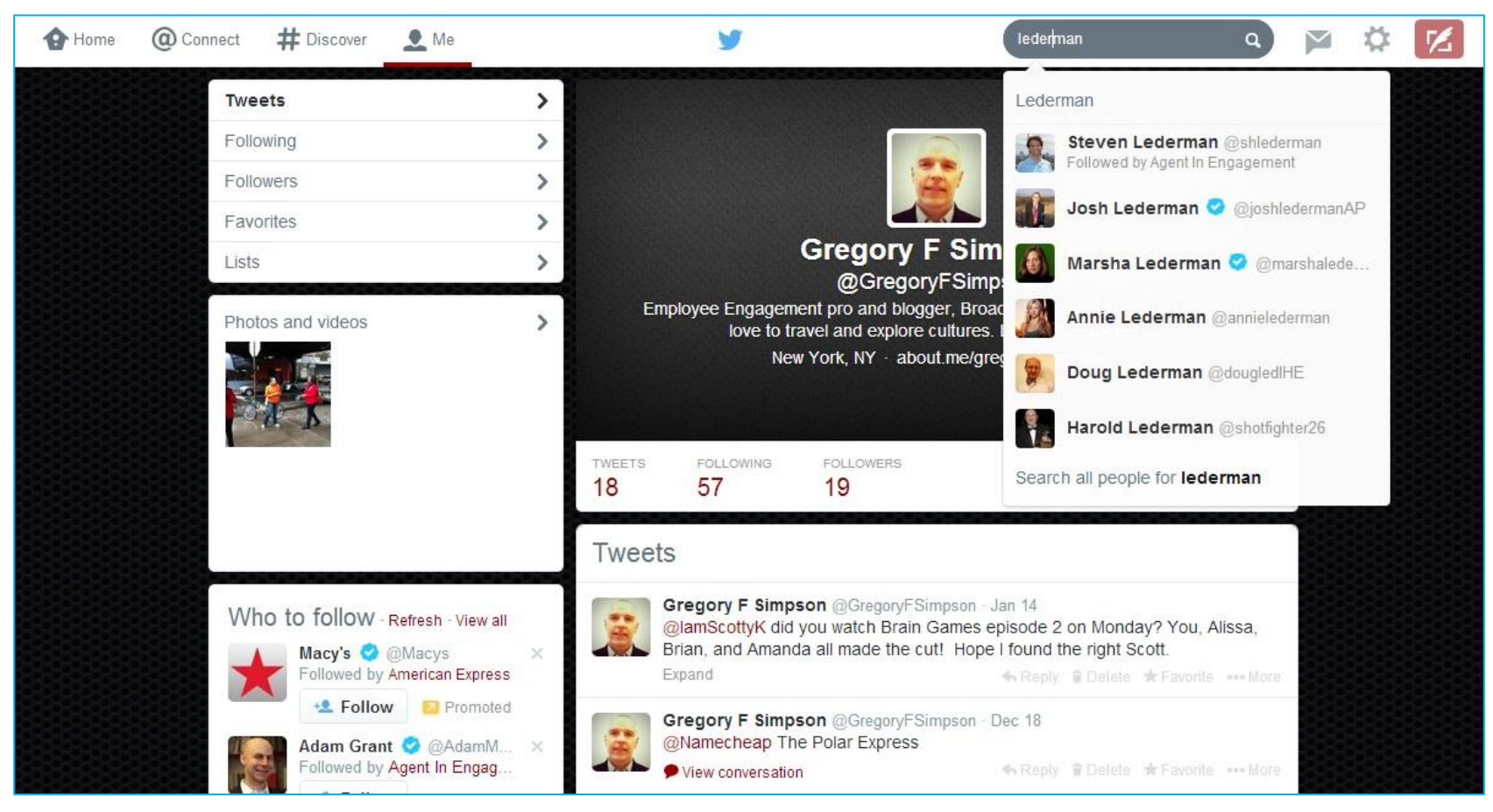

2/24/2014 Gregory F Simpson zon and the control of the control of the control of the control of the control of the control of the control of the control of the control of the control of the control of the control of the control of the control of the

# Direct Messages (DM)

A private message sent via Twitter. You can only send to a user who is following you; you can only receive direct messages from users you follow.

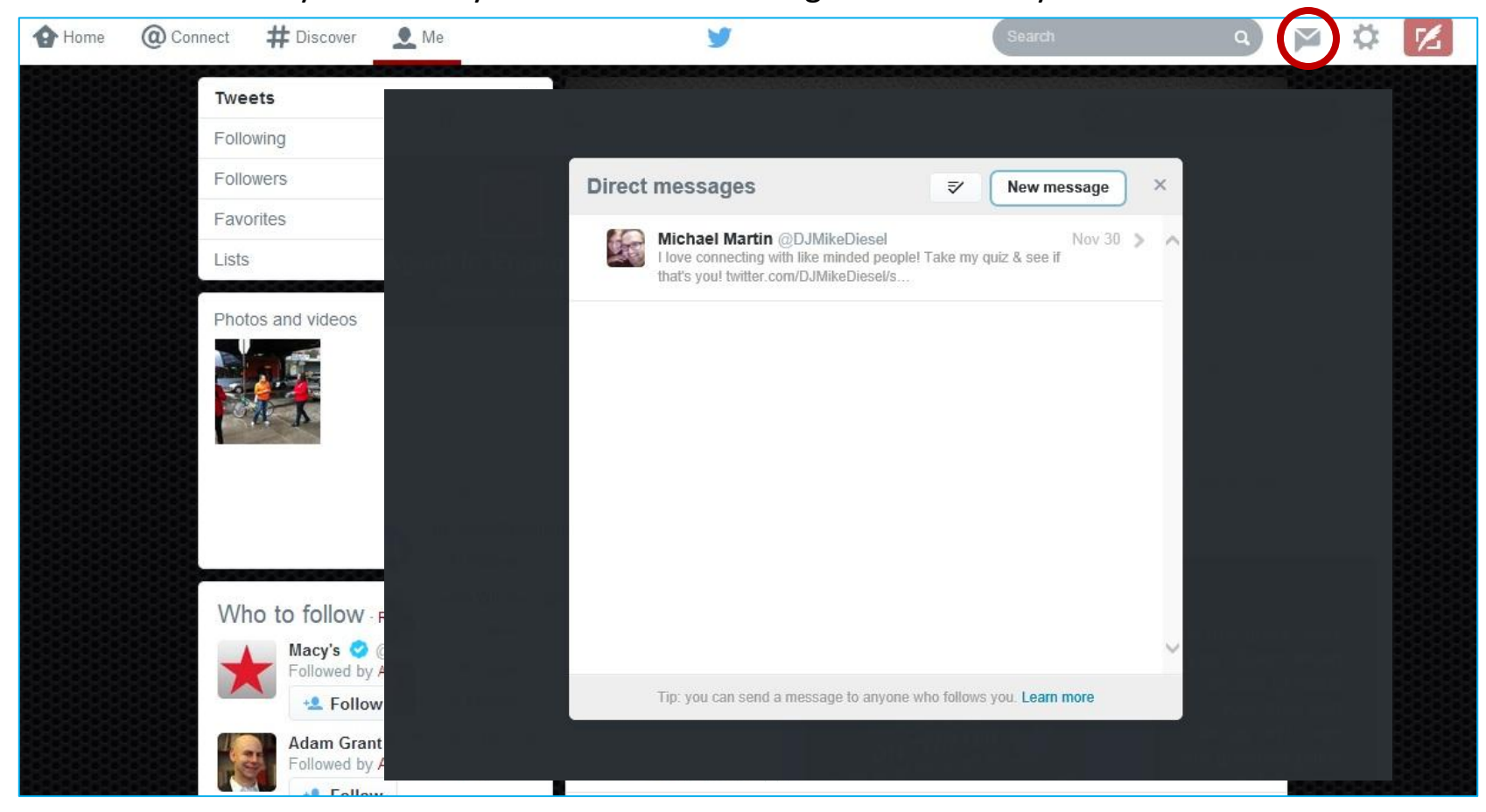

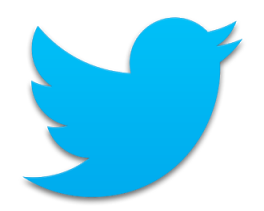

# Settings

Edit your profile, access lists, get help, get keyboard shortcuts, access settings, and sign out.

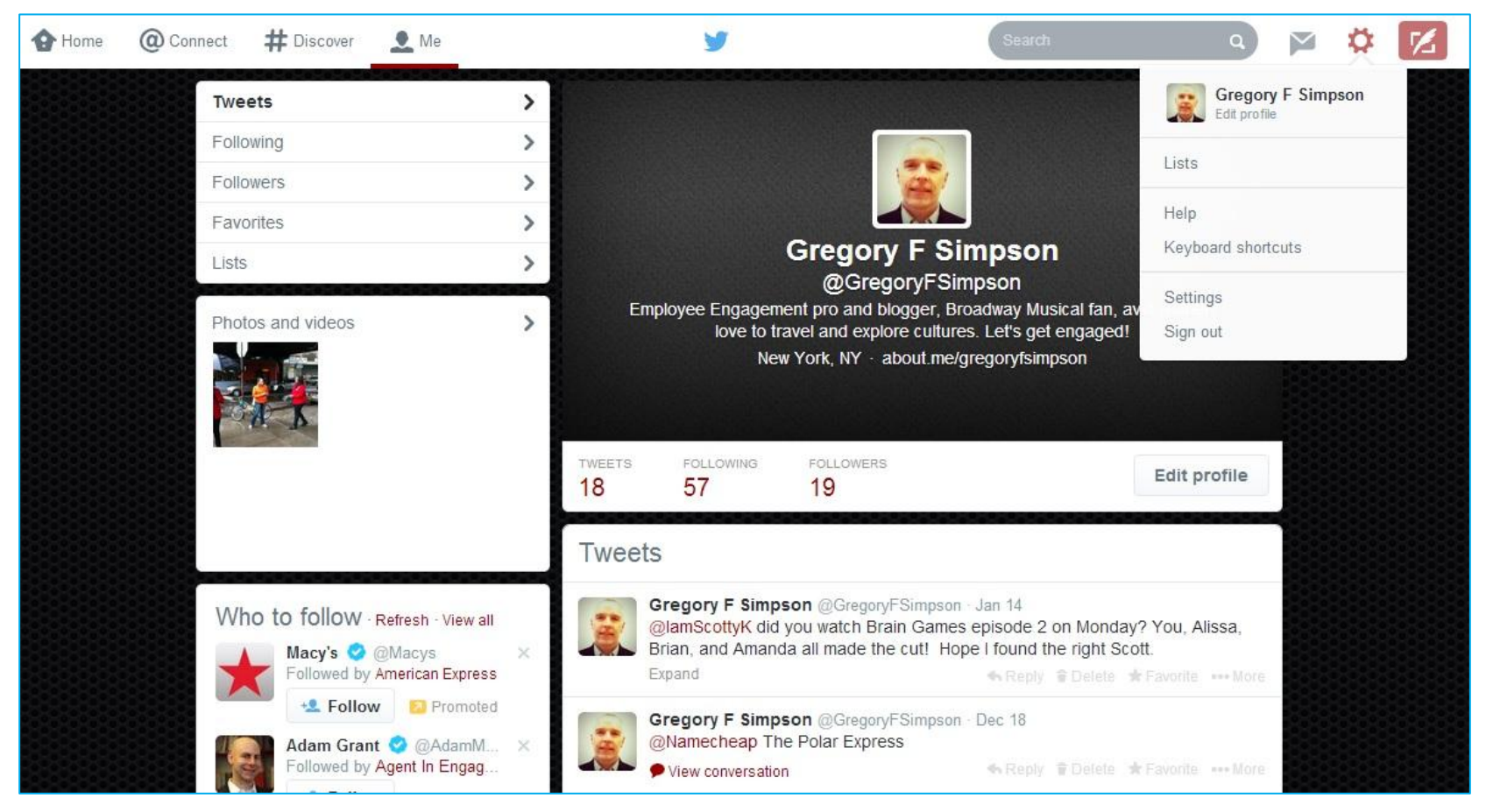

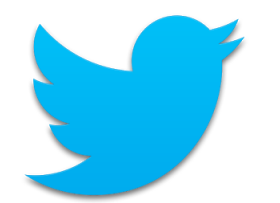

# Settings – Edit Profile

Update your photo, header, name, location, website link, and bio. Connect to Facebook.

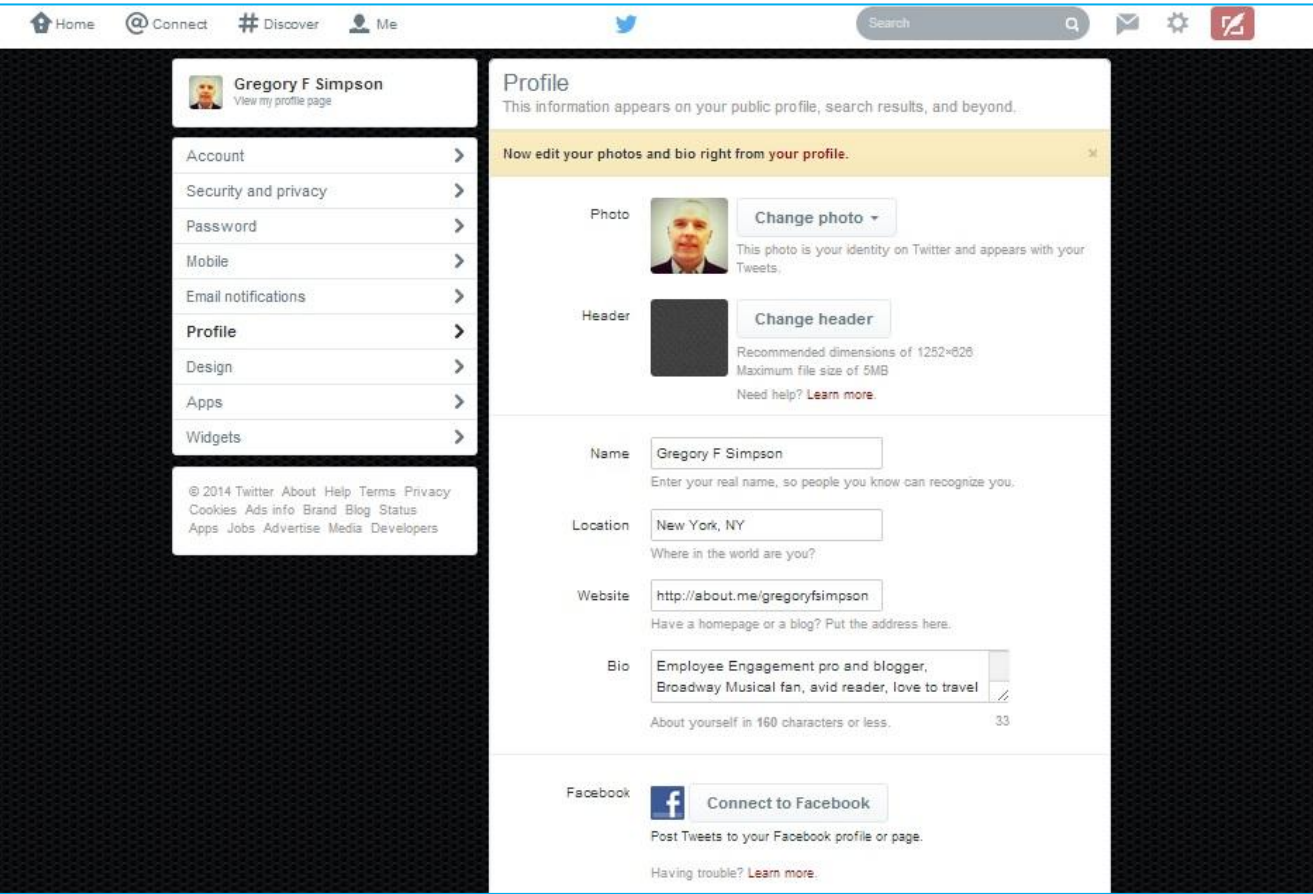

2/24/2014 Gregory F Simpson zon and the control of the control of the control of the control of the control of the control of the control of the control of the control of the control of the control of the control of the control of the control of the

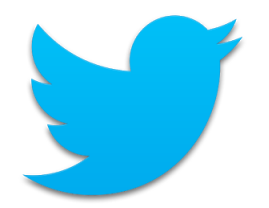

# Settings - Lists

#### A curated group of Twitter users. Create your own lists or subscribe to lists created by others.

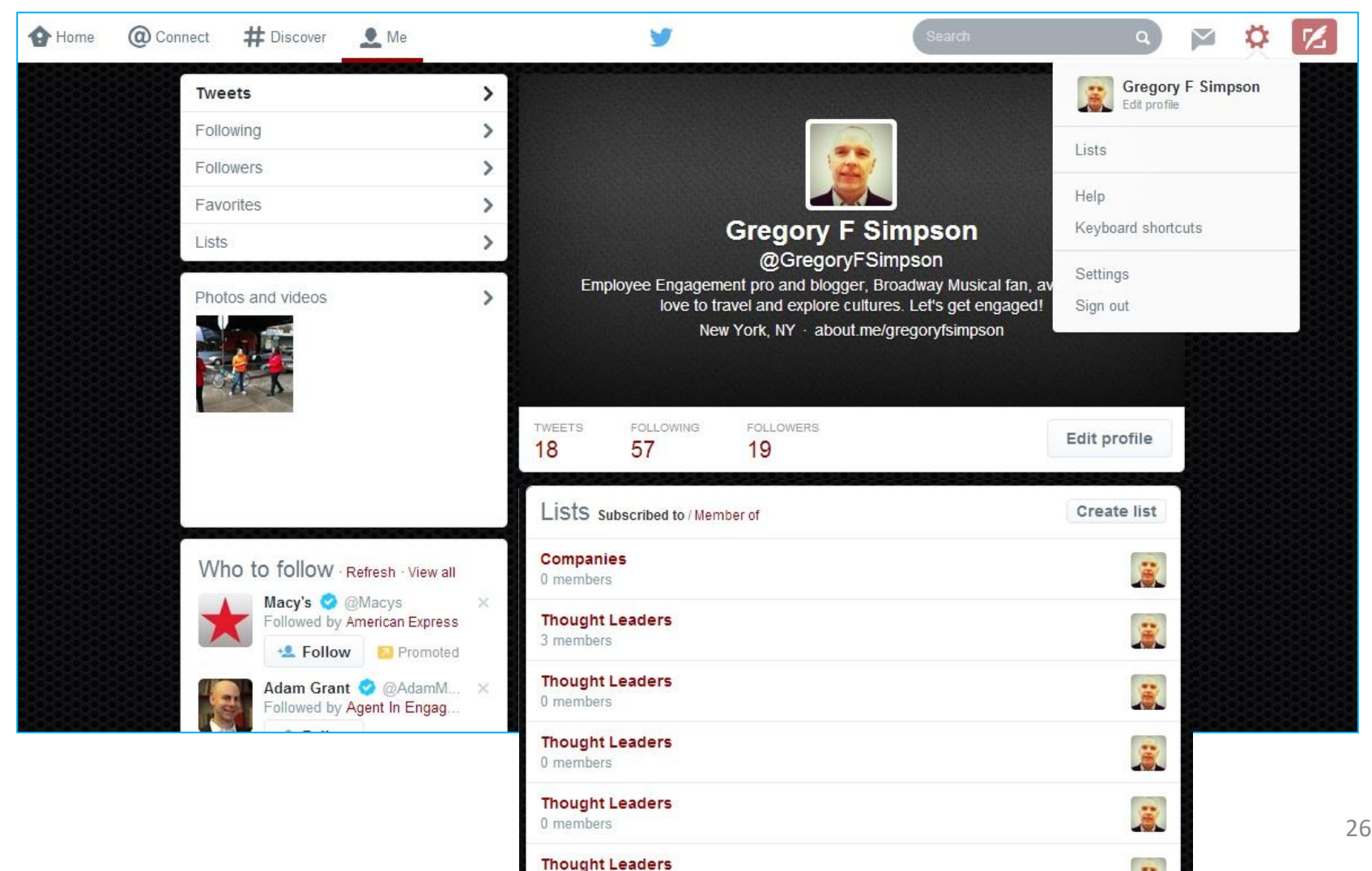

# Settings - Settings

Update your account username, email, language, and time zone. Determine content settings. Deactivate your account.

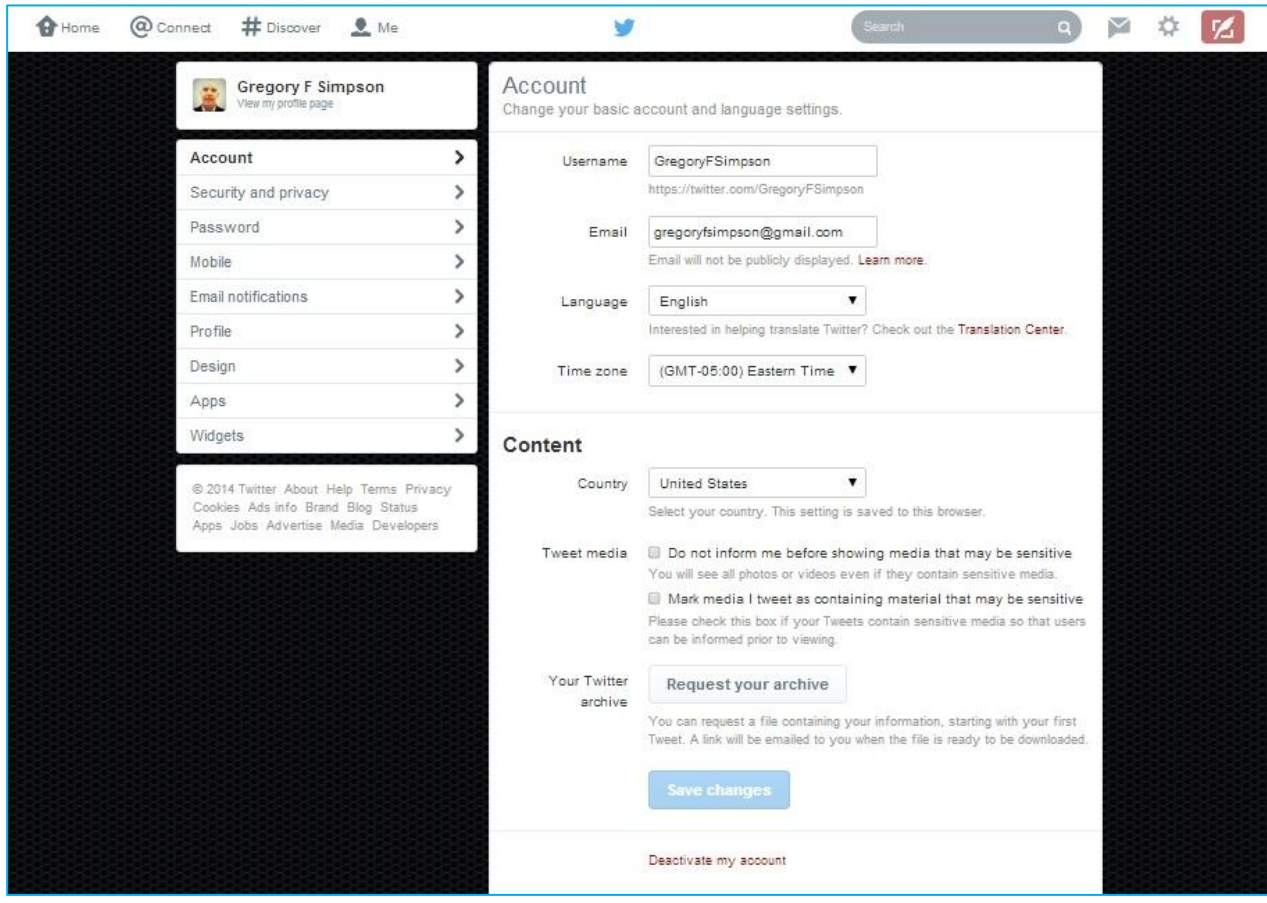

2/24/2014 Gregory F Simpson zou a drugory i simpson 27<br>@gregoryfsimpson 27